# **Version: 9.0**

#### **Case Study: 1 Olympic Marathon Background**

You are developing an ASP.NET MVC application in Visual Studio 2012 that will be used by Olympic marathon runners to log data about training runs.

### **Business Requirements**

The application stores date, distance, and duration information about a user's training runs. The user can view, insert, edit, and delete records.

The application must be optimized for accessibility.

All times must be displayed in the user's local time.

### **Technical Requirements**

### **Data Access:**

Database access is handled by a public class named RunnerLog.DataAccess.RunnerLogDb. All data retrieval must be done by HTTP GET and all data updates must be done by HTTP POST.

## **Layout:**

All pages in the application use a master layout file named \Views\Shared\ Layout.cshtml.

#### **Models:**

The application uses the \Models\LogModel.cs model.

### **Views:**

All views in the application use the Razor view engine.

Four views located in *\Views* \RunLog are named:

- \_CalculatePace.cshtml
- EditLog.cshtml
- GetLog.cshtml
- InsertLog.cshtml

The application also contains a \Views\Home\Index.cshtml view.

### **Controllers:**

The application contains a \Controllers\RunLogController.cs controller.

### **Images:**

A stopwatch.png image is located in the \Images folder.

### **Videos:**

A map of a runner's path is available when a user views a run log. The map is implemented as an Adobe Flash application and video. The browser should display the video natively if possible, using H264, Ogg, or WebM formats, in that order. If the video cannot be displayed, then the Flash application should be used.

### **Security:**

You have the following security requirements:

- The application is configured to use forms authentication.
- Users must be logged on to insert runner data.
- Users must be members of the Admin role to edit or delete runner data.
- There are no security requirements for viewing runner data.
- You need to protect the application against cross-site request forgery.
- Passwords are hashed by using the SHA1 algorithm.

RunnerLog.Providers.RunLogRoleProvider.cs contains a custom role provider.

Relevant portions of the application files follow. (Line numbers are included for reference only.) **Application Structure**

## Controllers\RunLogController.cs

```
RC01
      public class RunLogController : Controller
RC03
       public ActionResult GetLog()
RC04x
RC05
          List<LogModel> log = RunnerLogDb.GetLogsFromDatabase();
RC06
          return View(log);
RC07
        ¥
RC08
RC09
       public ActionResult InsertLog()
RC10
        \left\{ \right.RC11LogModel log = new LogModel();
RC12
          log. RunDate = DateTime. Now;
RC13
          return View(log);
RC14
        X
RC15
RC16
        [HttpPost]
RC17
        public ActionResult InsertLog (LogModel log)
RC18
        \mathcal{L}RC19
          RunnerLogDb. InsertLog(log);
RC20
          return RedirectToAction ("GetLog");
RC21¥
RC22
RC23public ActionResult DeleteLog(int id)
RC24\cdotRC25
          RunnerLogDb.DeleteLog(id);
RC26
          return RedirectToAction ("GetLog");
RC27¥
RC28
RC29public ActionResult EditLog(int id)
RC30
        \mathcal{L}LogModel log = RunnerLogDb. GetRunnerLog(id);
RC31RC32
          return View(log);
RC33
        \mathcal{F}RC34 }
```
## Models\LogModel.cs

```
LM01 public class LogModel
LMO2 {
LMO<sub>3</sub>
       [Required]
LM04 public int Id { get; set; }
LM05
LMO6[Required]
LM07 public DateTime RunDate { get; set; }
LM08
LM09
       [Required]
LM10[Range (0.01, 1000.00)]
LM11
       public double Distance { get; set; }
LM12LM13 [Required]
       public TimeSpan Time { get; set; }
LM14
LM15
LM16 public string ShortDate
LM17\left\{ \cdot \right\}LM18
          get
LM19
          T.
LM20return RunDate.ToLocalTime().ToShortDateString();
LM21¥.
LM22
        \mathcal{F}LM23 }
```
## Views\RunLog\\_CalculatePace.cshtml

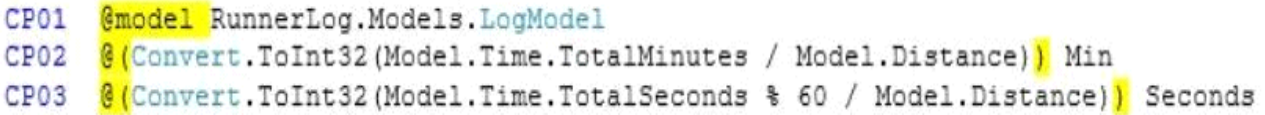

#### Views\RunLog\EditLog.cshtml

```
EL01 @model RunnerLog.Models.LogModel
EL02 <h2>Edit Log Item</h2>
EL03 <script src="@Url.Content("~/Scripts/jquery.validate.min.js")"></script>
EL04 <script src="@Url.Content("~/Scripts/jquery.validate.unobtrusive.min.js")"></
script>
EL05 Gusing (Html. BeginForm()) {
EL06
        @Html.AntiForgeryToken()
        @Html.ValidationSummary(true)
EL07
EL08
        <fieldset>
          <legend>LogModel</legend>
EL09
EL10
          \langle h3 \rangleEL11
            Log Id: @Model.Id
EL12
         \langle/h3>
EL13
          <div>
EL14
            [eHtml.LabelFor(model => model.Distance)
EL15
         \langle/div>
EL16
          <div>
EL17
            [4Html.EditorFor(model => model.Distance)
EL18
            @Html.ValidationMessageFor(model => model.Distance)
EL19
          \langle/div>
EL20
          <div>
EL21
            [<sup>6</sup>Html.LabelFor(model => model.Time)
EL22
          \langle/div>
EL23
          <div>
EL24
            @Html.EditorFor(model => model.Time)
EL25
            [Html.ValidationMessageFor(model => model.Time)
EL26
         \langle/div>
EL27
          p<input type="submit" value="Save" />
EL28
EL29
          \langle/p>
EL30
       </fieldset>
EL31 }
```
## Views\RunLog\GetLog.cshtml

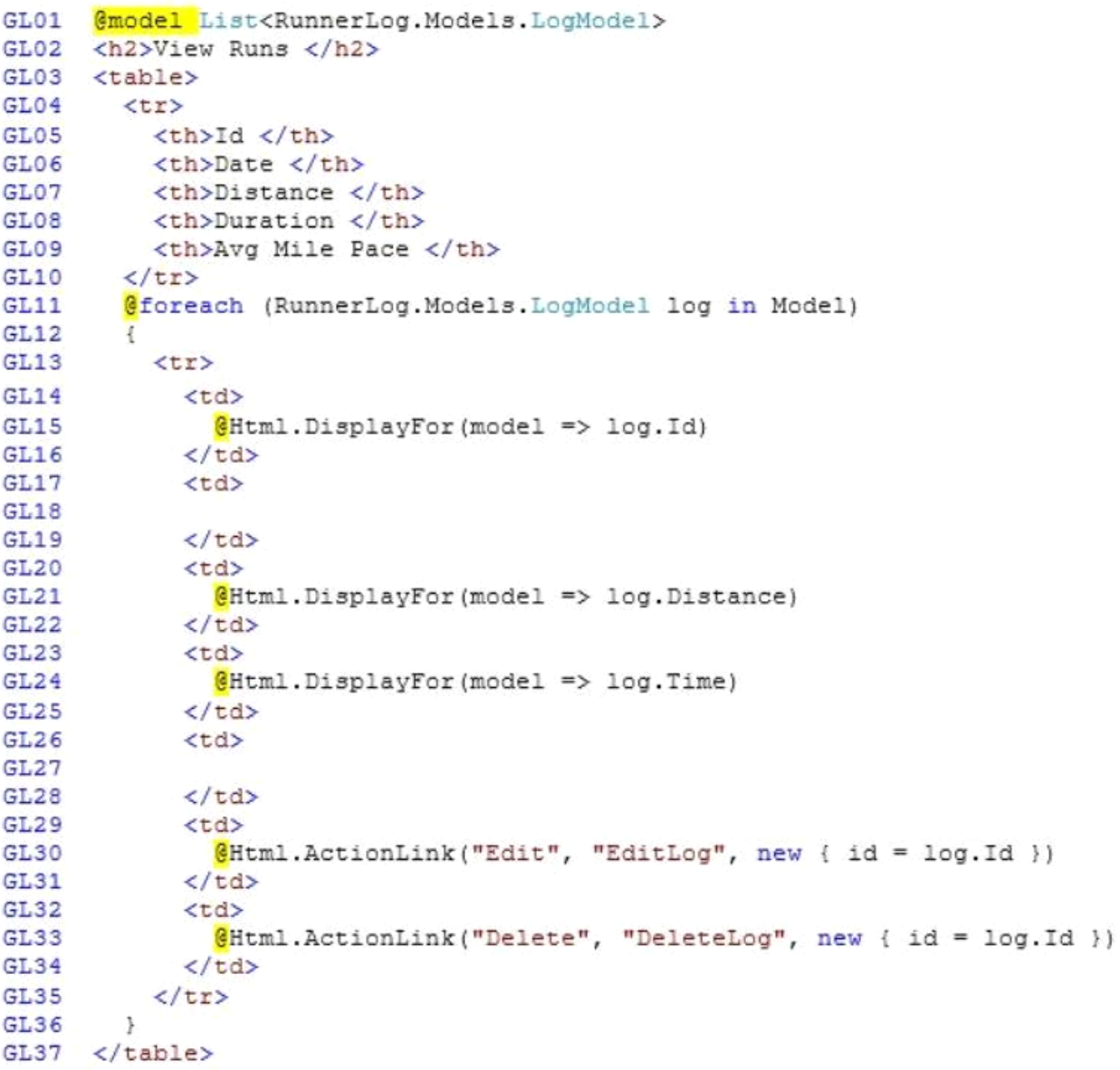

#### Views\RunLog\InsertLog.cshtml

```
IL01 @model RunnerLog.Models.LogModel
IL02 <script src="@Url.Content("~/Scripts/jquery.validate.min.js")"></script>
IL03 <script src="@Url.Content("~/Scripts/jquery.validate.unobtrusive.min.js")"></
script>
IL04 Gusing (Html.BeginForm())
IL05
      \mathcal{L}@Html.ValidationSummary(true)
IL06
IL07
        <fieldset>
TLO8
          <legend>LogModel</legend>
IL09
IL10
          <div>
IL11
             @Html.LabelFor(model => model.RunDate)
          \langle/div>
IL12
IL13
          <div>
TT.14
             @Html.EditorFor(model => model.RunDate)
IL15
            @Html.ValidationMessageFor(model => model.RunDate)
          \langle/div>
IL16
TL17
         \langle \text{div} \rangleTL18
            @Html.LabelFor(model => model.Distance)
          \langle/div>
IL19
IL20
          <div>
TT.21
             @Html.EditorFor(model => model.Distance)
IL22
            @Html.ValidationMessageFor(model => model.Distance)
IL23
         \langle/div>
IL24
          <div>
IL25
             @Html.LabelFor(model => model.Time) HH:MM:SS
IL26
          \langle/div>
IL27
          <div>
IL28
            QHtml.EditorFor(model => model.Time)
IL29
            @Html.ValidationMessageFor(model => model.Time)
         \langle/div>
IL30
IL31
         <p>
IL32
            <input type="submit" value="Create" />
IL33
          \langle/p>
IL34
        </fieldset>
IL35 }
```
#### Views\Shared\\_Layout.cshtml

```
LO01 <! DOCTYPE html>
LO02
      <html lang="en">
LO03 <head>
LO04
         \sim 100LO05 \quad \langle /head \rangleLO06 <body>
LO07
      \sim \sim \simLO08
        <footer>
LO<sub>09</sub>
LO10
          <script type="text/javascript">
LO11
            var c = document.getElementById('myCanvas');
            var ctxt x = c.getContext('2d');LO12ctx.font = '30pt Calibri';
LO13
LO14ctx.setrokeStyle = 'gray';ctxin eWidth = 3;LO15
             ctx.strokeText('London 2012', 80, 30);
LO16
LO17
          \langle/script>
LO18
       </footer>
LO19 \ \langle /body \rangleLO20 < /html
```
#### **Question: 1**

#### DRAG DROP

You need to implement the Views\RunLog\\_CalculatePace.cshtml partial view from Views\Runlog \GetLog.cshtml to display the runner's average mile pace.

How should you implement the view? (To answer, drag the appropriate code segments to the correct location or locations. Each code segment may be used once, more than once, or not at all. You may need to drag the split bar between panes or scroll to view content.)

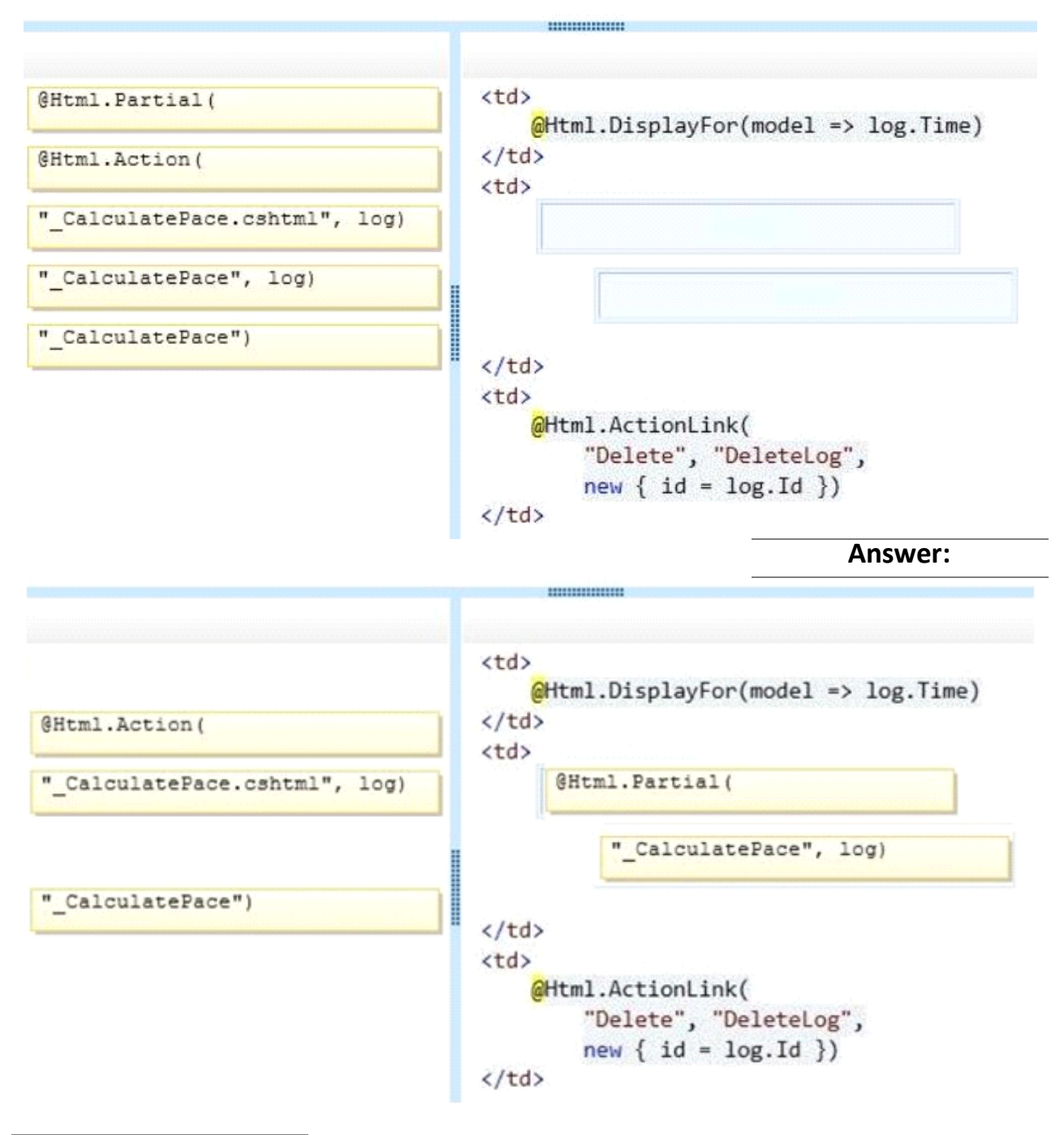

DRAG DROP

You need to implement security according to the business requirements.

How should you modify RunLogController? (To answer, drag the appropriate code segment to the correct location or locations. Each code segment may be used once, more than once, or not at all. You may need to drag the split bar between panes or scroll to view content.)

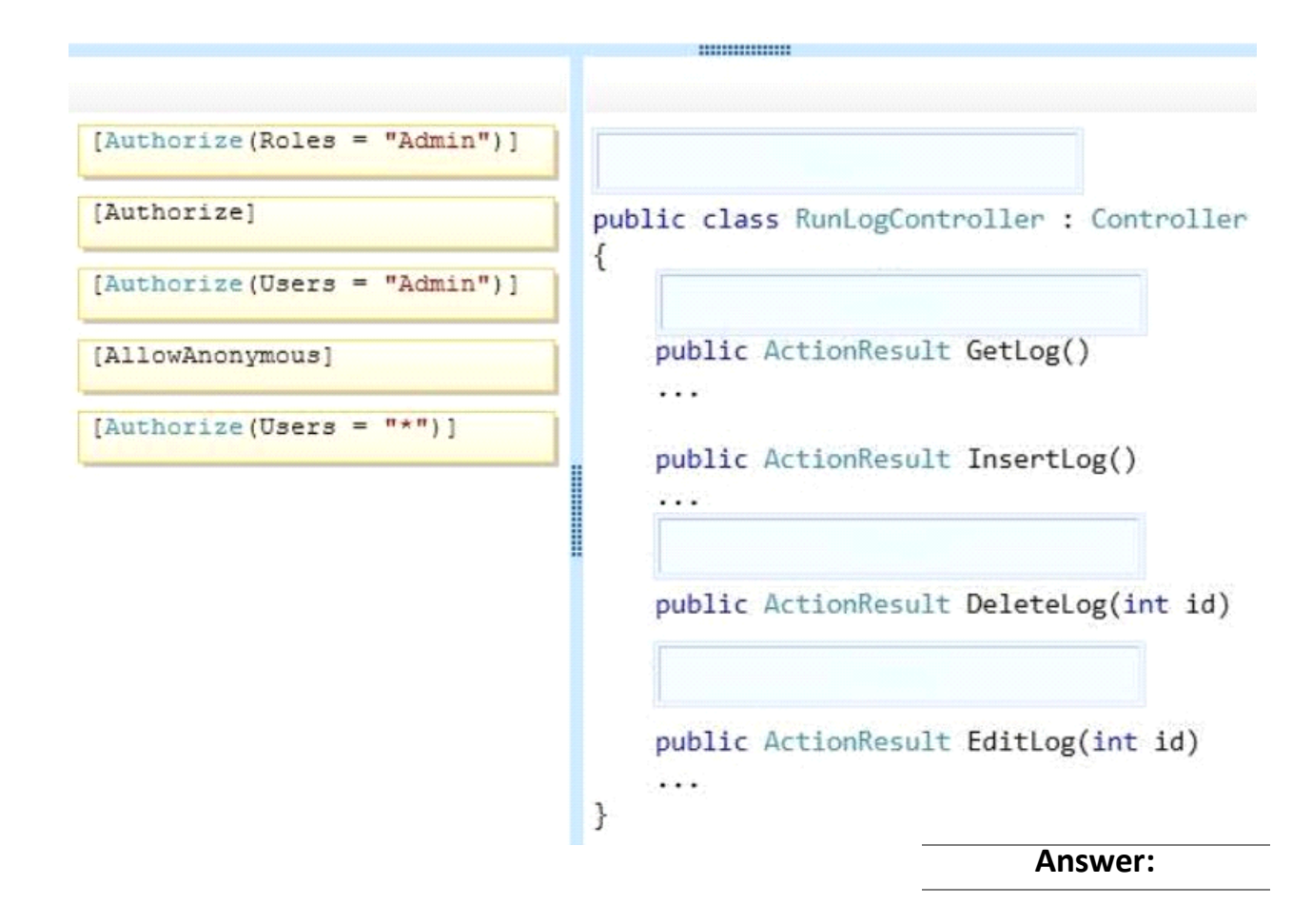

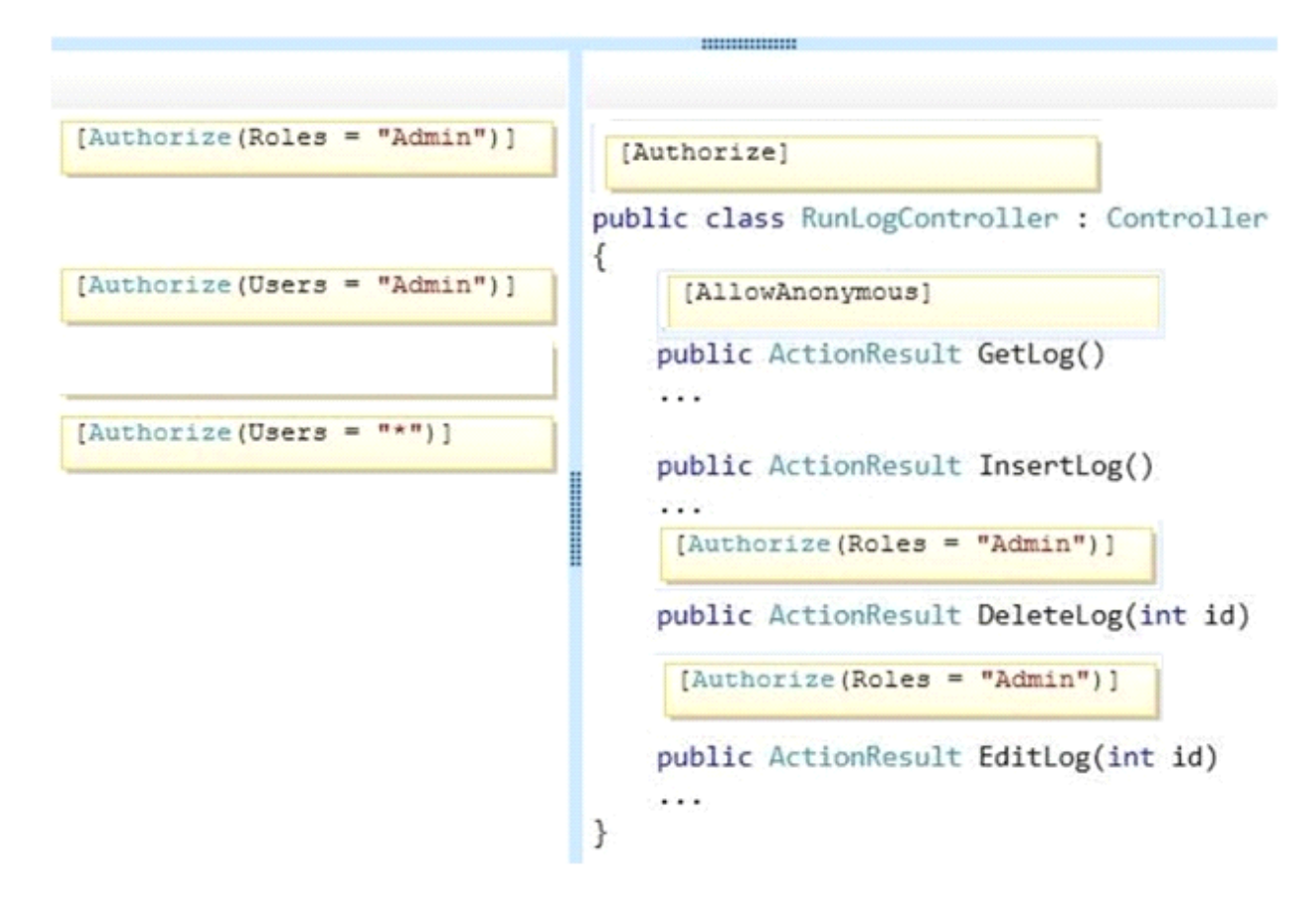

You need to make the "Distance" header of the table bold in the Views/RunLog/GetLog.cshtml view. Which code segment should you use?

- A. table>tr{ font-weight: bold; }
- B. table>th:last-child{ font-weight: bold; }
- C. table+frst-child{ font-weight: bold; }
- D. table>tr>th:nth-child (2) { font-weight: bold; }

**Answer: D** 

#### **Question: 4**

You need to extend the edit functionality of RunLogController. Which code segment should you use?

```
CA [HttpGet]
       [ActionName ("EditLog")]
       [ValidateAntiForgeryToken]
       public ActionResult EditLog(LogModel log)
       墨
         \cdotsÿ.
C B. [HttpPost]
       [ActionName ("EditLog")]
       public ActionResult EditLogValidated (LogModel log)
       €
          \cdotsŦ.
C C. [HttpPost]
       [ActionName ("EditLog")]
       [ValidateAntiForgeryToken]
       public ActionResult EditLogValidated (LogModel log)
       \overline{A}\cdotsy
CD. [HttpPost]
       [ActionName ("EditLog")]
       [RequireHttps]
       public ActionResult EditLogValidated (LogModel log)
       ŧ
          . . .
       \mathbf{1}A. Option A
B. Option B
C. Option C
D. Option D
```
**Answer: C** 

#### **Question: 5**

HOTSPOT

You need to implement the map of the runners' paths.

How should you build the video viewer? (To answer, select the appropriate options in the answer area.)

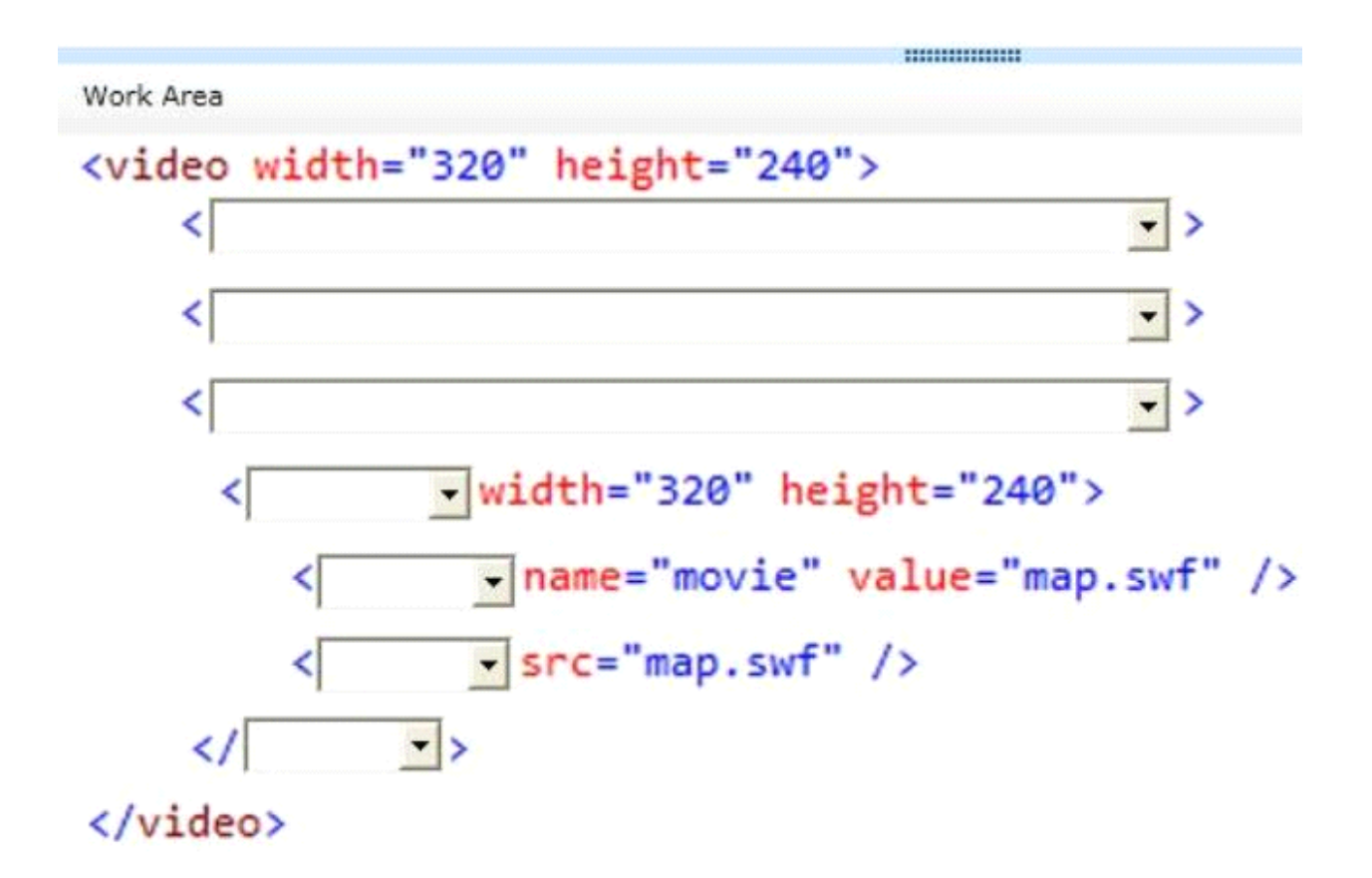

Work Area

## <video width="320" height="240">

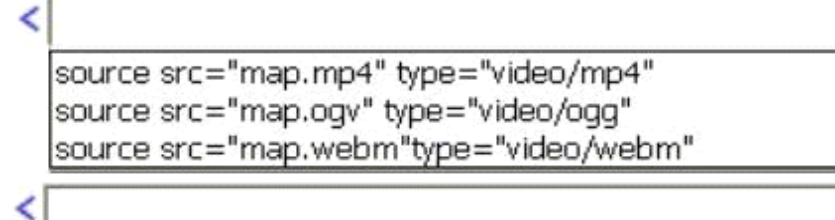

> -

 $\left| \cdot \right|$ ⋗

⋗ ٠

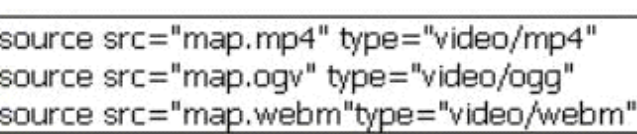

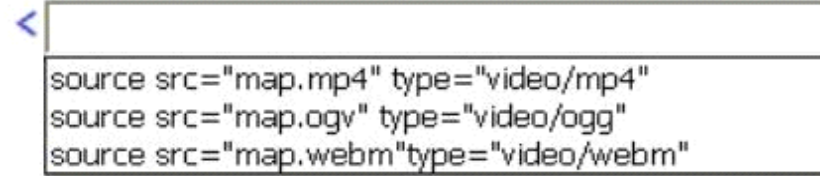

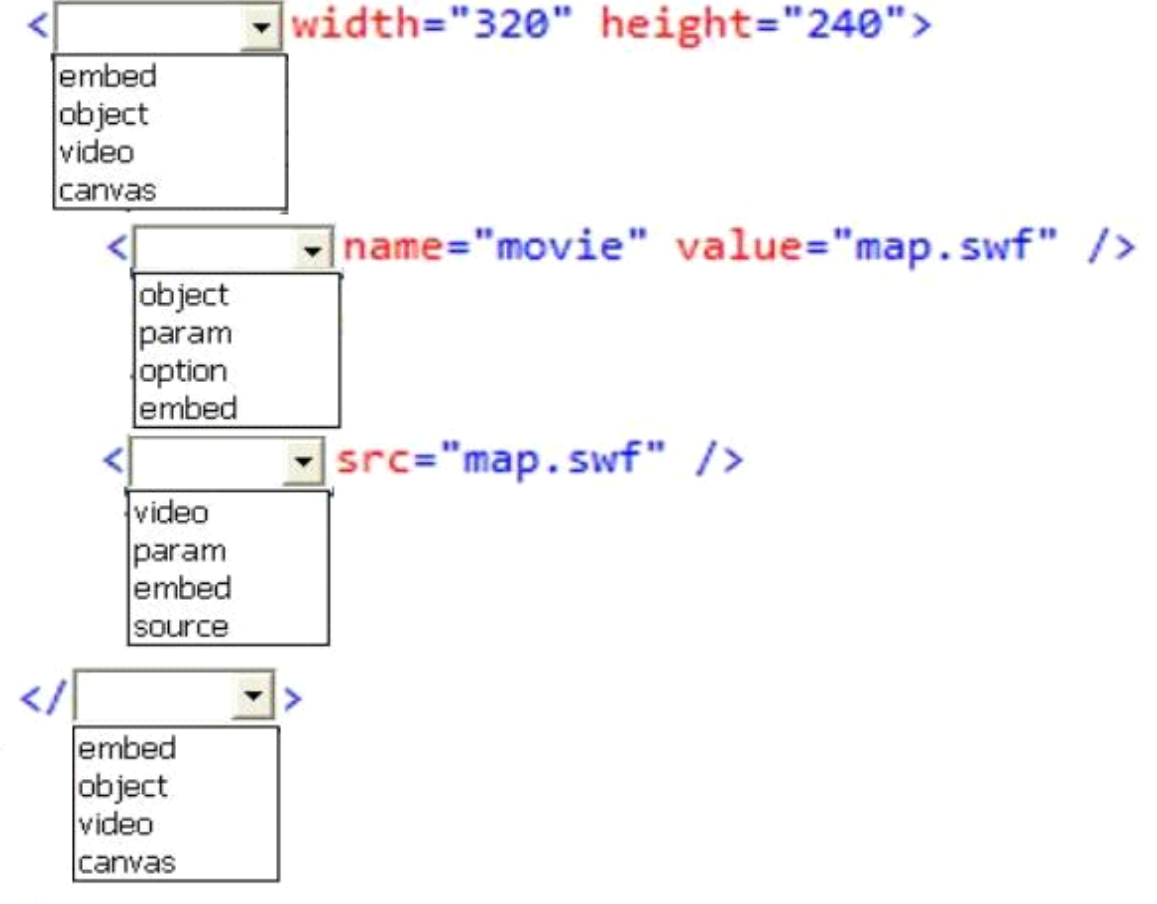

</video>

Answer:

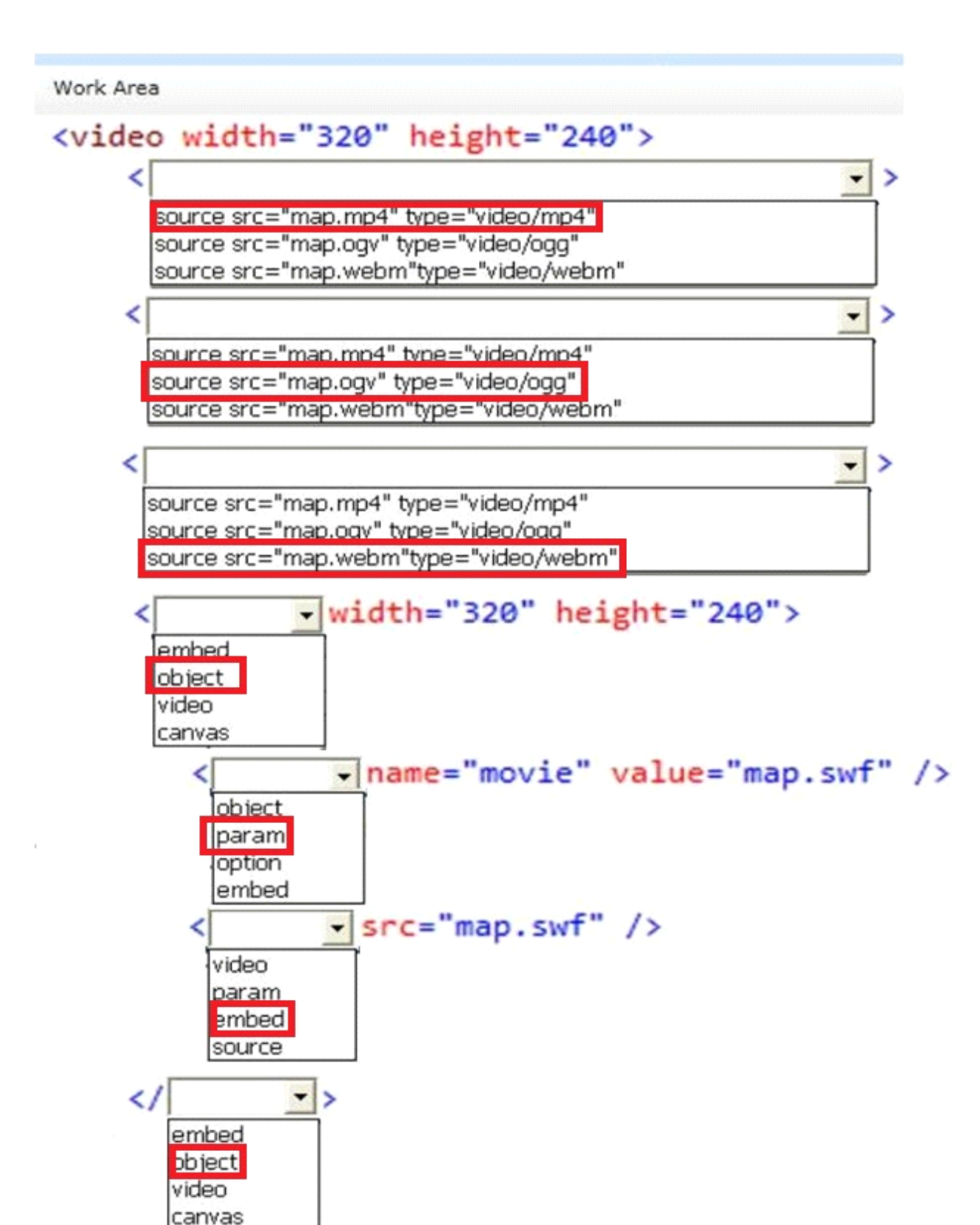

</video>

#### HOTSPOT

You need to ensure that only valid parameters are passed to the EditLog action. How should you build the route? (To answer, select the appropriate options in the answer area.)

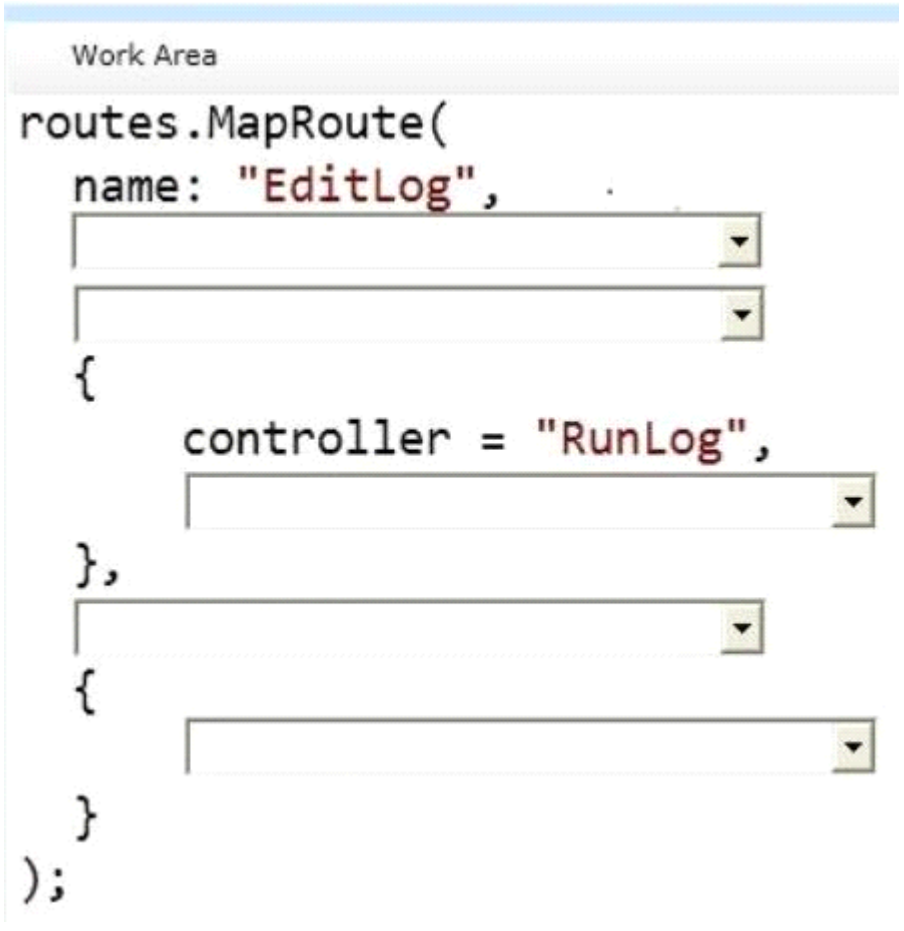

Work Area

## routes.MapRoute( name: "EditLog", ٠  $id = \bigoplus$ " $\bigoplus +$ " url: "RunLog/EditLog/{id}",  $action = "Edit Log",$ defaults: new constraints: new  $\overline{\phantom{0}}$  $id = \bigoplus$ "\d+" url: "RunLog/EditLog/{id}", action = "EditLog", defaults: new constraints: new

ſ

## controller = "RunLog",

 $\overline{\phantom{0}}$ 

٠

 $id = \bigoplus^n \setminus d +$ " url: "RunLog/EditLog/{id}",  $action = "EditLog",$ defaults: new constraints: new

},

```
id = \textcircled{a}''\backslash d +"
url: "RunLog/EditLog/{id}",
action = "EditLoq",
defaults: new
constraints: new
```
 $id = \textcircled{a}$ "\d+" url: "RunLog/EditLog/{id}", action = "EditLog", defaults: new constraints: new

$$
),^{\tilde{1}}
$$

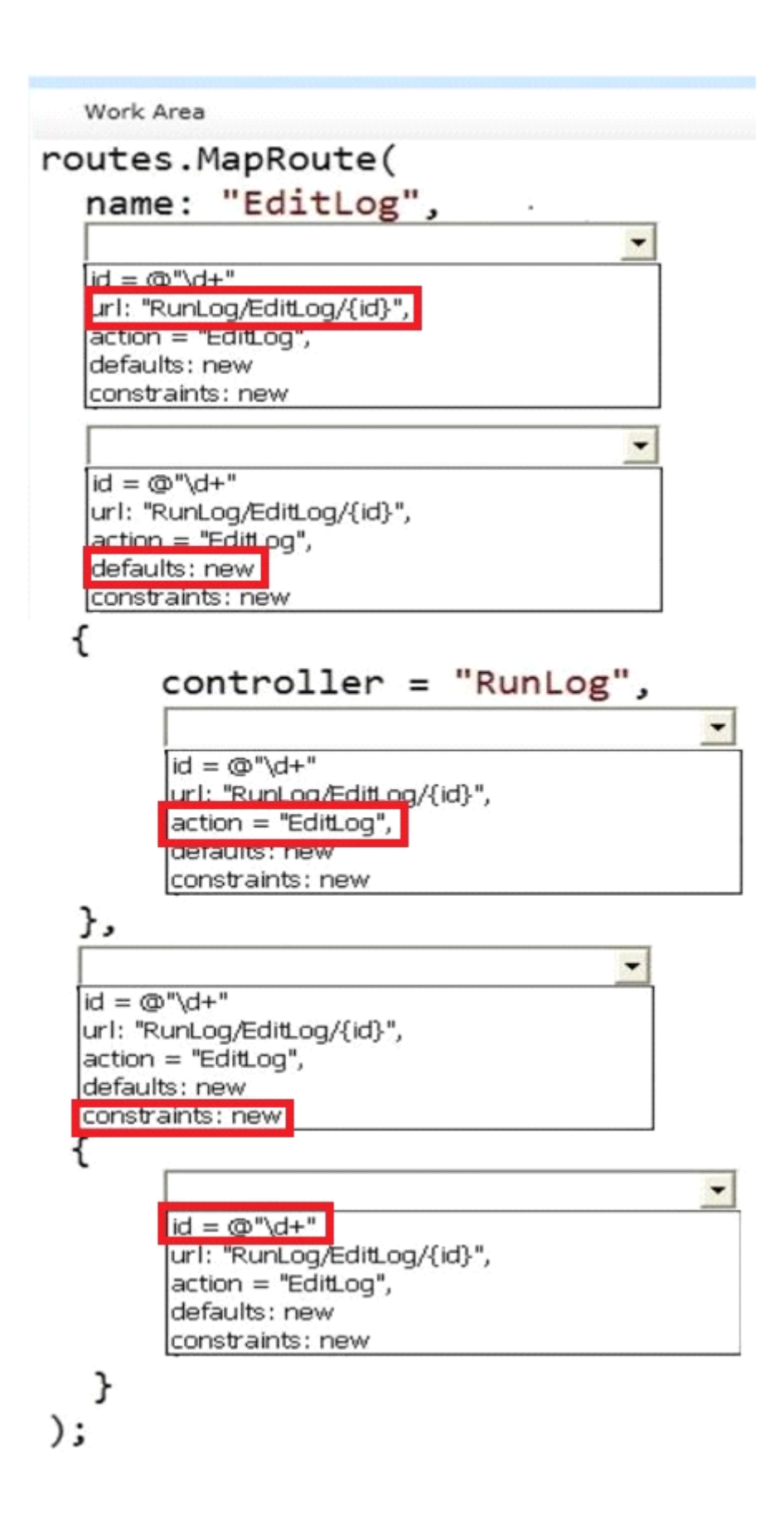

#### DRAG DROP

You need to ensure that the application uses RunLogRoleProvider custom role provider.

How should you modify the web.confg fle? (To answer, drag the appropriate line of code to the correct location or locations. Each line of code may be used once, more than once, or not at all. You may need to drag the split bar between panes or scroll to view content.)

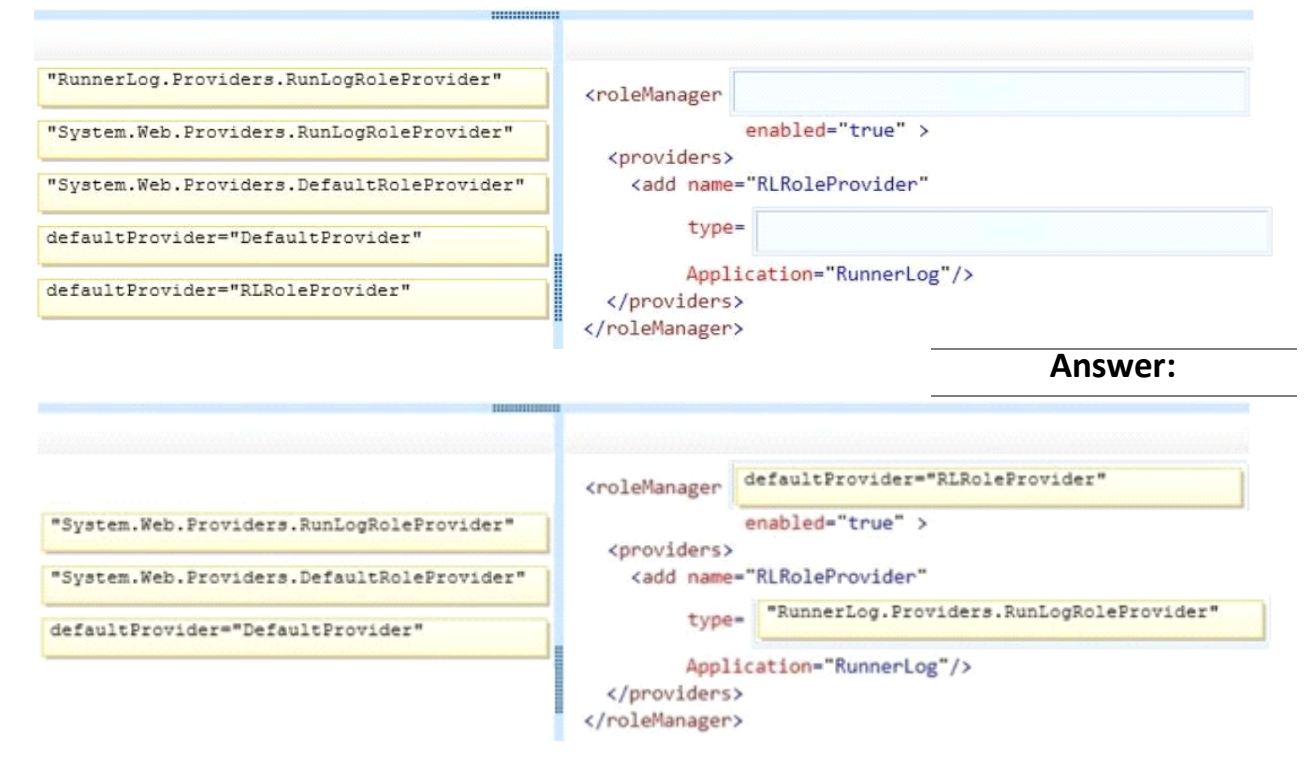

### **Question: 8**

#### DRAG DROP

You need to ensure that only valid parameters are passed to the EditLog action.

How should you build the route? (To answer, drag the appropriate code segments to the correct locaton or locations. Each code segment may be used once, more than once, or not at all. You may need to drag the split bar between panes or scroll to view content.)

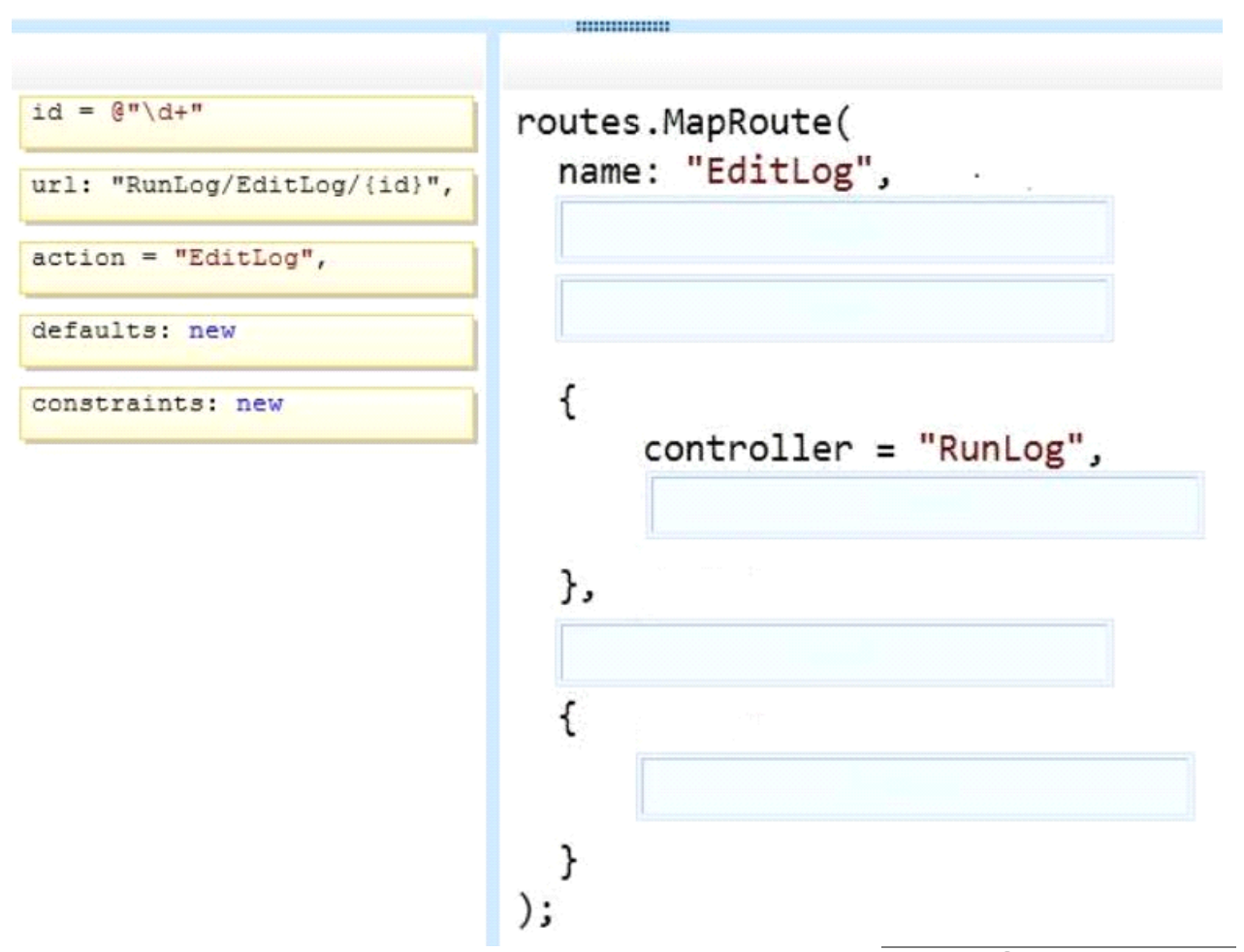

**Answer:** 

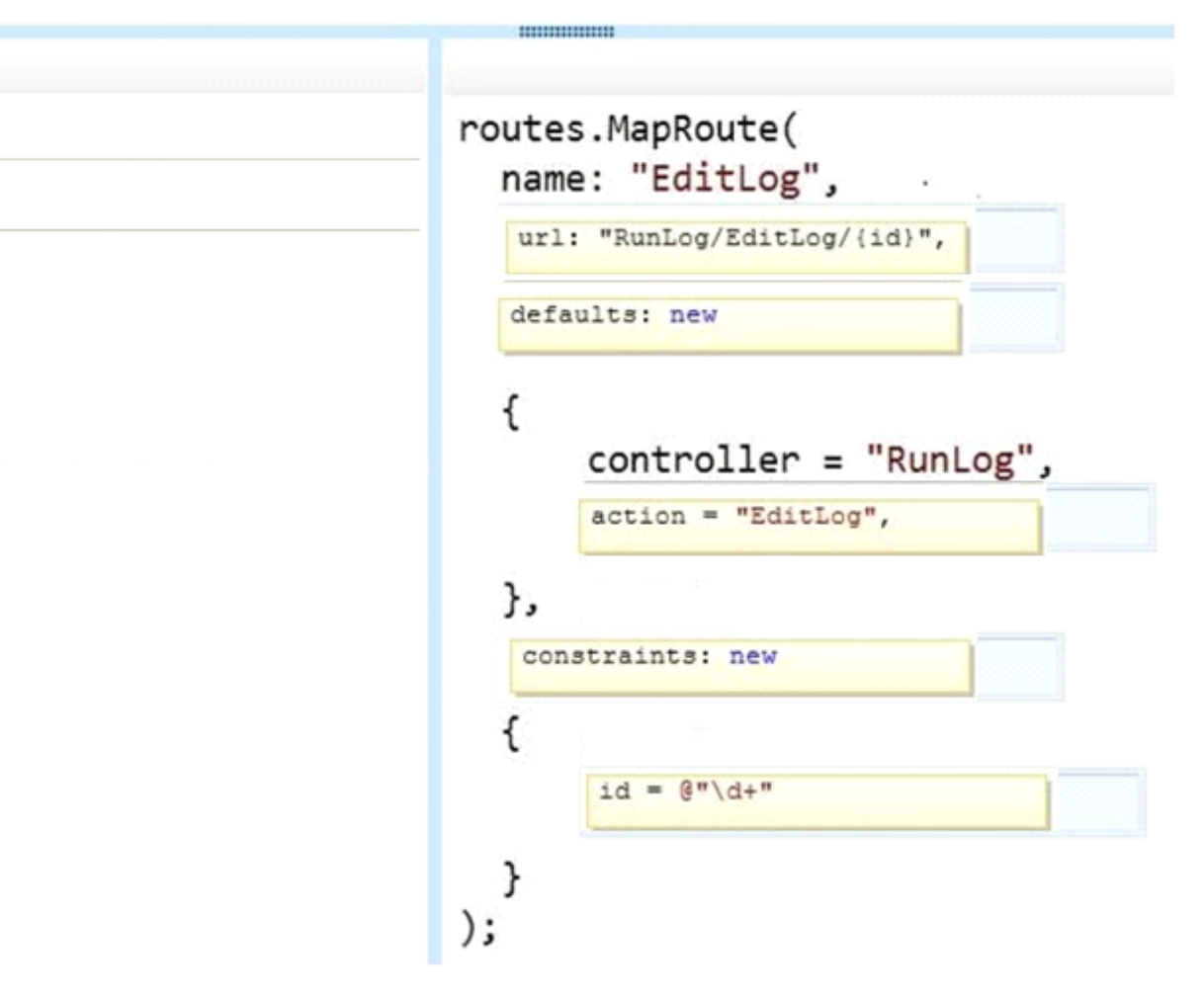

If the canvas element is supported by the client browser, the applicaton must display "London 2012" in the footer as text formatted by JavaScript at the end of the \_Layout.cshtml file.

You need to modify the layout to ensure that "London 2012" is displayed as either formated text or as plain text, depending on what the client browser supports.

Which code segment should you add?

```
A. <canvas id="myFooter">
@(Request,Browser.JavaApplets ? new HtmlString("London 2012") : null)
</canvas>
B. <canvas id="myFooter">London 2012</canvas>
C. <canvas id="myCanvas">London 2012</canvas>
D. <canvas id="myCanvas"></canvas>
<p>London 2012</p>
```
**Answer: C** 

**Question: 10** 

You need to add an action to RunLogController to validate the users' passwords. Which code segment should you use?

```
C A. public ActionResult Login (string username, string password)
      \cdotbyte[] buffer = Encoding.UTF8.GetBytes(password + username);
         byte[] hash = MD5. Create(). ComputeHash(buffer);
         ComparePassword(username, hash);
         return ContextDependentView();
       ÿ.
C B. [RequireHttps]
      public ActionResult Login (string username, string password)
      \epsilonbyte[] buffer = Encoding.UTF8.GetBytes(password + username);
         byte[] hash = SHA1. Create(). ComputeHash(buffer);
         ComparePassword(username, hash);
         return ContextDependentView();
       ł
C C. public ActionResult Login (string username, string password)
       Ŧ
        byte [ ] buffer = Encoding. UTF8. GetBytes (password + username) ;
        byte[] hash = SHA1. Create(). ComputeHash(buffer);
         ComparePassword(username, hash);
        return ContextDependentView();
       ¥
C D. [RequireHttps]
      public ActionResult Login (string username, string password)
      3
        byte[] buffer = Encoding. UTF8. GetBytes (password + username) ;
         byte[] hash = MD5. Create(). ComputeHash(buffer);
         ComparePassword(username, hash);
         return ContextDependentView();
       \rightarrowA. Option A
B. Option B
C. Option C
```
**Answer: B** 

**Question: 11** 

D. Option D

You need to make all of the rows in the table bold in the Views/RunLog/GetLog.cshtml view. Which code segment should you use?

- A. Table > th:last-child { font-weight: bold; }
- B. Table+frst-child{ font-weight: bold; }
- C. Table>tr>th:nth-child{2){font-weight: bold; }
- D. Table > tr {font-weight: bold;}

**Answer: D** 

#### **Question: 12**

You need to display the "miles" unit description after the distance in the GetLog view. Which line of code should you use to replace line GL21? (Each correct answer presents a complete solution. Choose all that apply.)

- A. @log.Distance miles
- B. @Htrml.DisplayFor(model => log.Distance) miles
- C. @log.Distance.ToString() @Html.TextArea("miles")
- D. @Html.DisplayFor(model => log.Distance.ToString() + " miles")

Answer: A, B

#### **Question: 13**

DRAG DROP You need to implement security according to the business requirements. You have the following code:

```
Target 1
public class RunLogController : Controller
ſ
  Target<sub>2</sub>
  public ActionResult GetLog()
  . . .
  public ActionResult InsertLog()
  . . .
  Target 3
  public ActionResult DeleteLog(int id)
  Target 4
  public ActionResult EditLog(int id)
  . . .
ł
```
Which code segments should you include in Target 1, Target 2, Target 3 and Target 4 to modify

RunLogController? To answer, drag the appropriate code segment to the correct targets. Each code segment may be used once, more than once, or not at all. You may need to drag the split bar between panes or scroll to view content.

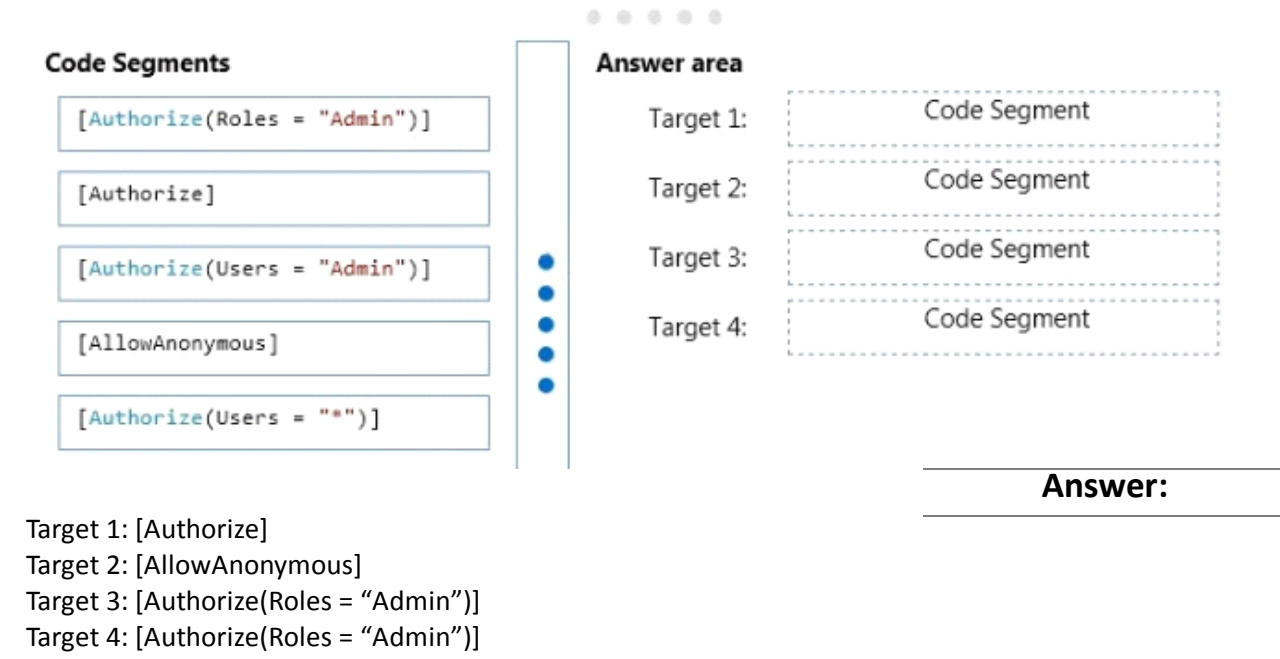

#### **Question: 14**

The RunLog/Views/InsertLog.cshtml view must display the /Images/stopwatch.png image and the "Insert Run Data" header text below the image. The view should resemble the exhibit. (Click the Exhibit button.)

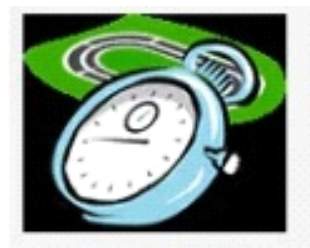

# **Insert Run Data**

**RunDate** 

4/25/2012 9:06:16 AM

**Distance** 

 $\boldsymbol{0}$ 

**Time** 

HH:MM:SS

00:00:00

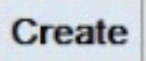

The application must display the image above the field set.

You need to add the HTML code to /Runlog/Views/InsertLog.cshtml to display the image and header text.

Which code segment should you use?

- $\circ$  A. <h2> Insert Run Data  $\langle/h2\rangle$ <div> <img src="../Images/StopWatch.png"/> </div>
- C B <div style="background: url('../Images/StopWatch.png');"> <h2>Insert Run Data</h2> </div>
- C C <div style="width: 130px; height: 100px;"> <a href="../Images/StopWatch.png"></a> </div>  $\langle h2 \rangle$ Insert Run Data  $\langle$ /h2>
- C D. <div style="width: 130px; height: 100px; background: url ('../Images/StopWatch.png');"> </div>  $\langle h2 \rangle$ Insert Run Data  $\langle/h2\rangle$
- A. Option A
- **B.** Option B
- C. Option C
- D. Option D

**Answer: D** 

Explanation:

Example:

<div style="background-image: url(../images/test-background.gif); height: 200px; width: 400px; border: 1px solid black;">Example of a DIV element with a background image:</div>

<div style="background-image: url(../images/test-background.gif); height: 200px; width: 400px; border: 1px solid black;"> </div>

Example of a DIV element with a background image:

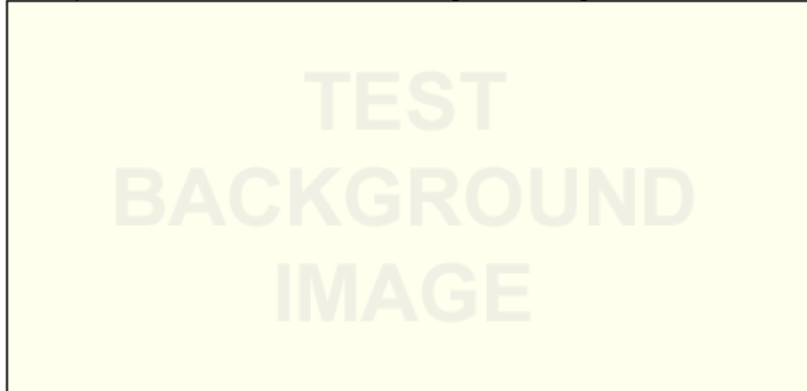

Explanation: Reference: DIV BACKGROUND-IMAGE in the STYLE element [htp://www.w3.org/WAI/UA/TS/html401/cp0301/0301-CSS-DIV-BACKGROUND-IMAGE.html](http://www.w3.org/WAI/UA/TS/html401/cp0301/0301-CSS-DIV-BACKGROUND-IMAGE.html)